# **Invite ERP Customer User to Register Account**

ത **Want this feature?**

This feature requires consultation with Commerce Vision. For sites on 4.37+.

This feature automatically sends an email invitation to specified new customer users in your ERP to activate their online accounts.

The system creates a new user account for applicable customers, sets their status to 'pending activation', and sends an invitation email to the contact email address. The email contains a time-sensitive activate account link. Clicking on it takes the user to your website, where they are asked to enter a password. Once they have done this, their account will be activated.

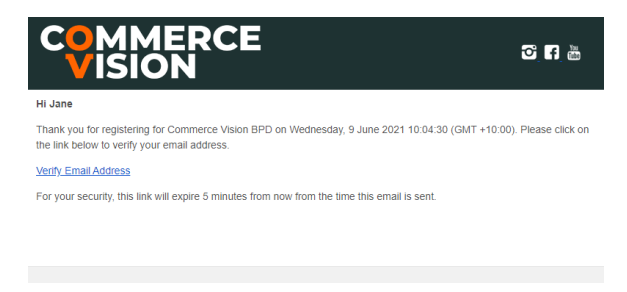

If the activate account link expires before the user activates their account, administrators can re-send the email invitation by going to Website Users in the CMS and looking up the user. There is a resend email button next to the user and in their Edit User page.

**Prerequisites for the invitation:**

Consultation with Commerce Vision is required to identify valid customer users.

## <span id="page-0-0"></span>Enable and configure the feature

This step may have been done by Commerce Vision.

- 1. In the CMS, go to **Settings Settings Feature Management User**.
- 2. Ensure **User Accounts** is enabled, then click **Configure**.

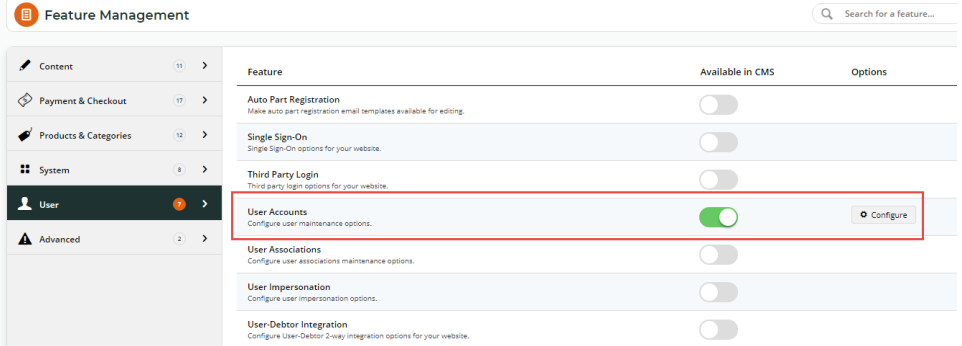

#### **On this page:**

- [Enable and configure the](#page-0-0)  [feature](#page-0-0)
- [Customise email template](#page-1-0)
- [Resend expired email](#page-2-0)
- $\bullet$ [Additional Information](#page-3-0) • [Related help](#page-3-1)
	- <sup>o</sup> Related widgets

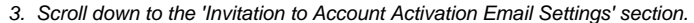

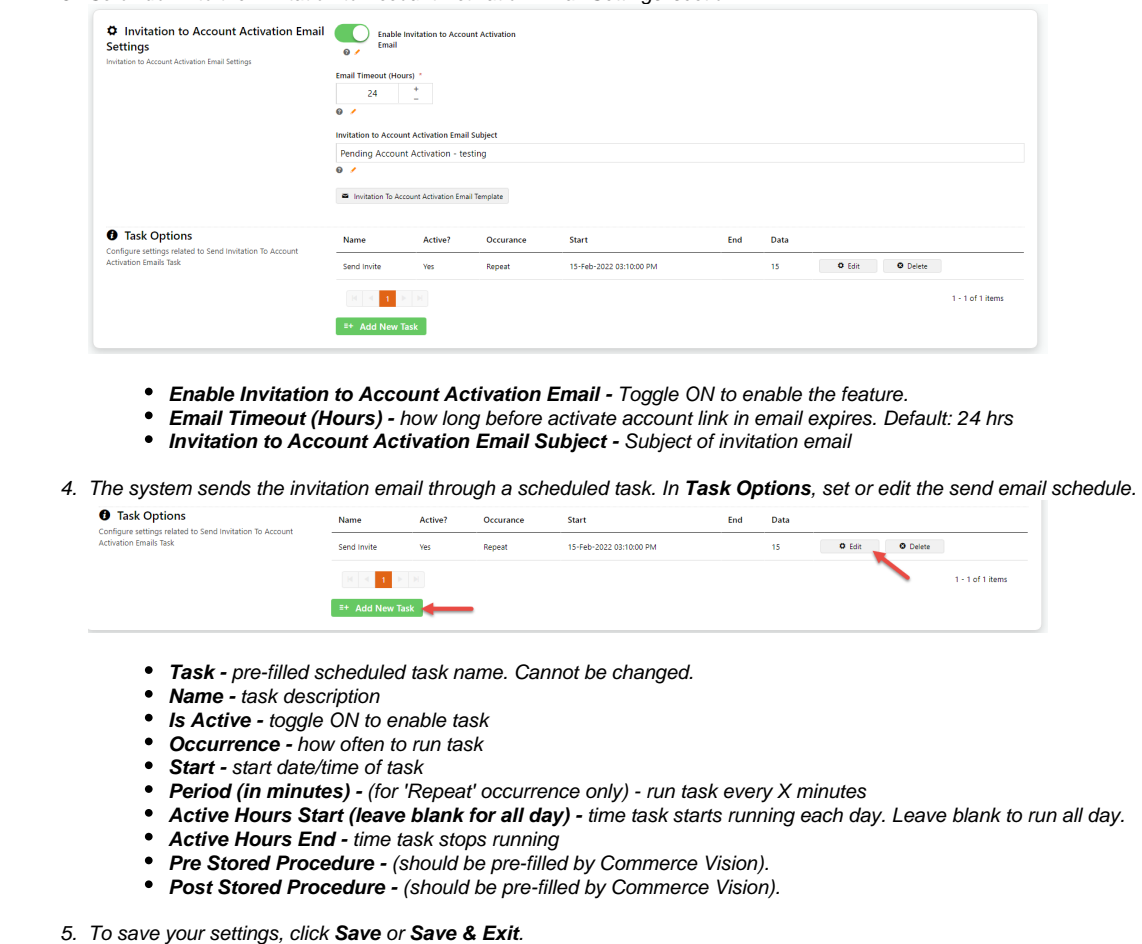

## <span id="page-1-0"></span>Customise email template

The email content of the Invitation to Activate Account email template can be edited.

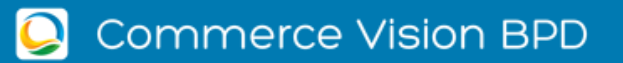

## $P \times P$  in

# **Invitation to Account Activation**

Thank you for registering for Commerce Vision BPD on Tuesday, 15 February 2022 14:26:13 (E. Australia Daylight Time). Please click on the link below to activate your account.

#### **Activate Now**

For your security, this link will expire 20 hours from the time this email is sent.

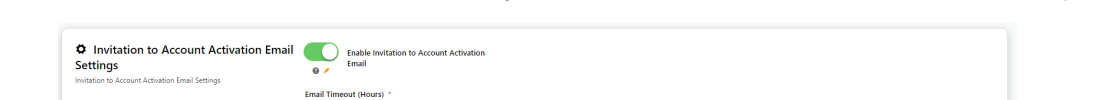

1. In the 'Invitation to Account Activation Email Settings' section, click **Invitation to Account Activiation Email Template**.

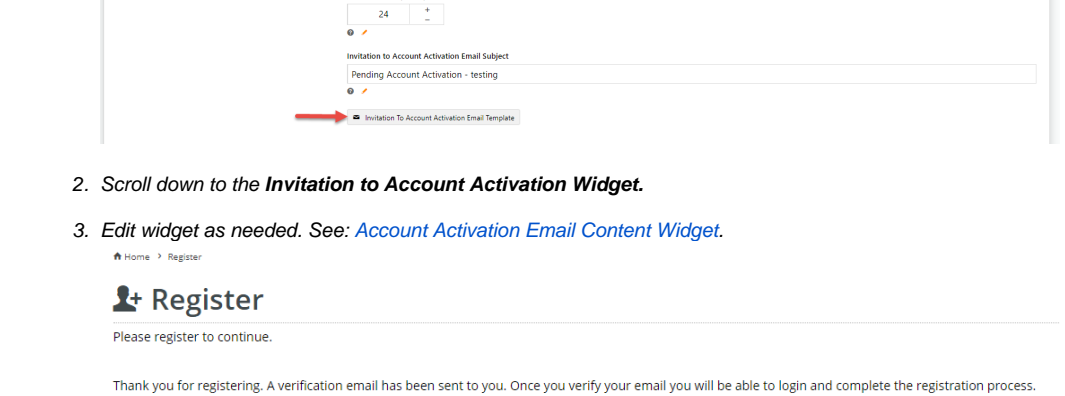

#### <span id="page-2-0"></span>Resend expired email

Administrators can resend the invitation email to users whose activate link has expired and whose status is still 'pending activation'.

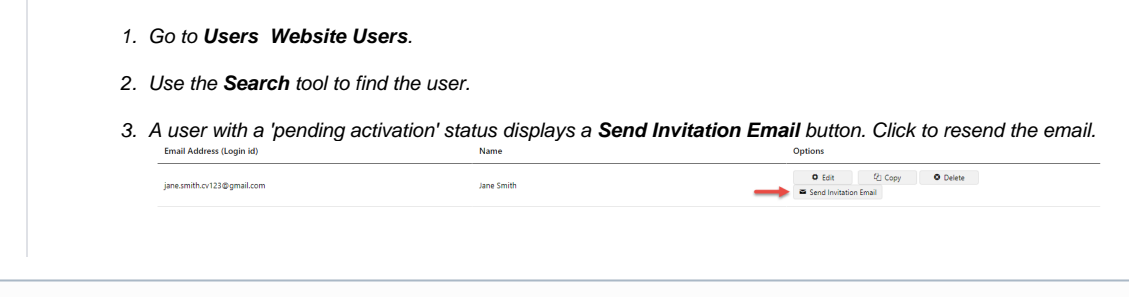

## $\odot$  Options Cancel **B** Save & Exit  $\approx$  Set

## <span id="page-3-0"></span>Additional Information

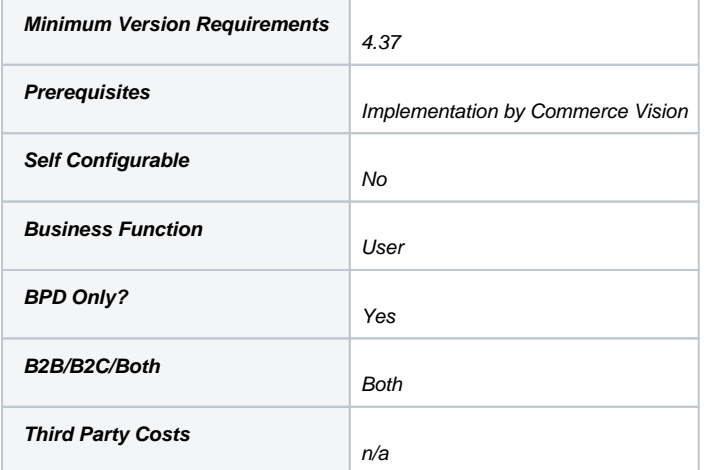

## <span id="page-3-1"></span>Related help

## **Related widgets**

[Account Activation Email Content Widget](https://cvconnect.commercevision.com.au/display/KB/Account+Activation+Email+Content+Widget)